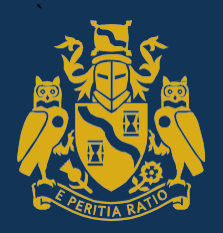

Institute and Faculty of Actuarles

## **Examinations Handbook**

April 2022 Exams

### **Introduction**

To make things easier for you, our IFoA Examinations Handbook provides you with the important information you need to prepare for and sit IFoA online exams.

The Handbook covers the software and hardware you need to sit IFoA online exams, what you need to consider and complete before sitting your exam and what happens on the day of your exam.

Our Examinations Handbook also gives you notification and explanation of the relevant IFoA regulations, policies and procedures for completing IFoA exams, and signposts relevant web links where you can find out more information.

#### **It is essential - and your responsibility - to read the Examinations Handbook.**

#### **This Handbook sits alongside:**

- The [IFoA Qualification](https://www.actuaries.org.uk/studying/student-and-exam-news/student-handbook) Handbook
- [Assessment](https://www.actuaries.org.uk/studying/prepare-your-exams/assessment-regulations) Regulations
- Mitigating [Circumstances](https://www.actuaries.org.uk/studying/after-exams/mitigating-circumstances)
- [Appeals](https://www.actuaries.org.uk/studying/after-exams/make-appeal)
- [Refund](https://www.actuaries.org.uk/ifoa-refund-policy) policy
- **[Membership](https://www.actuaries.org.uk/documents/ifoa-membership-complaints-policy) Complaint policy**

Please make sure you familiarise yourself with these before you sit an IFoA exam.

#### **Exam Emergency Contact Information**

On the day of your exam, if you are experiencing issues and need help please contact us by: calling **+44 (0)1865 268 873**, or emailing: [examsupport@actuaries.org.uk](mailto:examsupport@actuaries.org.uk)

*Please note: The contents of this handbook may be subject to change. Any changes will be identified with a timestamp and communicated by email (with the subject: Important update), your joining instructions and our Student and Associate newsletter.*

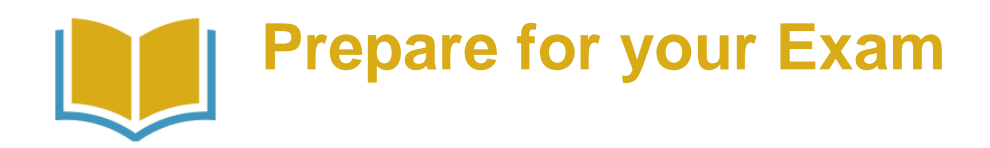

Minimum Technical [Requirements](#page-4-0) Online Exam [Formats](#page-5-0)

Completing your Exams [Microsoft Office](#page-5-0) and R Formulae, symbols and mathematical notation Standard [Keyboard Notation](#page-9-0)

Open Book [Exams](#page-13-0) Preparing to sit your exam Joining [Instructions](#page-16-0)

Exam Test Instructions

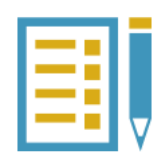

### **[On the day](#page-27-0) of your Exam**

[Accessing](#page-28-0) the Online Exams Platform [Downloading](#page-30-0) Your Exam Paper Uploading your Exam [Answer Script](#page-33-0) [Emergency](#page-36-0) Situations

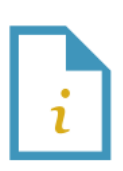

### **Inappropriate Conduct**

[Appendix 1: Inappropriate Conduct](#page-38-0)

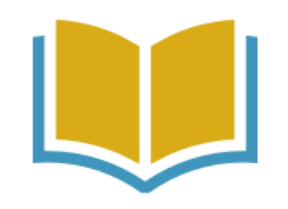

# <span id="page-3-0"></span>Preparing **for your exam**

### <span id="page-4-0"></span>**Minimum Technical Requirements**

#### **Microsoft Package:**

The recommended minimum acceptable version is Microsoft Office 2013.

#### **Minimum screen resolution:**

1024 x 768

#### **Internet connection:**

We recommend a wired connection of 2mbps or greater.

#### **Time and Date:**

Your computer or device date and time must be set to the correct time and zone for the country where you are sitting your exam.

#### **Adobe Reader:**

You will need to ensure that they have an application capable of opening PDF documents. If you don't have a suitable application on your device,

you can download the latest version of Adobe Reader ( [http://get.adobe.com/reader/](http://protect-eu.mimecast.com/s/Hn3DCXQDZUrlN4T6yGnB?domain=get.adobe.com/) ) which will enable you to view PDF documents.

#### **Web Browser:**

We highly recommend using the latest version of your computer or device web browser to ensure the best performance and behaviour. Internet Explorer is not supported. Your web browser will need to have JavaScript enabled.

**Windows:** Microsoft Edge, Google Chrome, Firefox, Opera **macOS:** Safari, Google Chrome, Firefox, Opera

**Microsoft Surface Tablet:** Microsoft Edge, Google Chrome, Firefox, Opera

**iPad (9+):** Safari, Google Chrome<br> **iPhone:** Not compatible Not compatible

**Android Tablets:** Google Chrome **Android Phones:** Not compatible

#### **File Sizes:**

For all online exams, the maximum file size for answer scripts should be no more than 20MB. If your file sizes exceed 20MB, your answer script may not upload and may not be considered for marking.

#### **ZIP File extractor:**

Your computer or device must have the ability to extract files from a compressed ZIP folder.

### <span id="page-5-0"></span>**Online Exam Formats**

To better support you in completing your exam online, this section sets out the file formats (Excel, Word and R) for each exam, along with the standard functions you can and cannot use in Excel, Word and R when completing your exam and the length of each exam. This section also sets out restrictions on hand drawing and handwriting conversion hardware software, and lists suggested keystrokes for inputting mathematical formulae and symbols into Word.

#### **Exam File Formats**

You can answer all exam papers using Microsoft Word or Excel. **You will need to upload your answer scripts to the exam platform in the following file formats:**

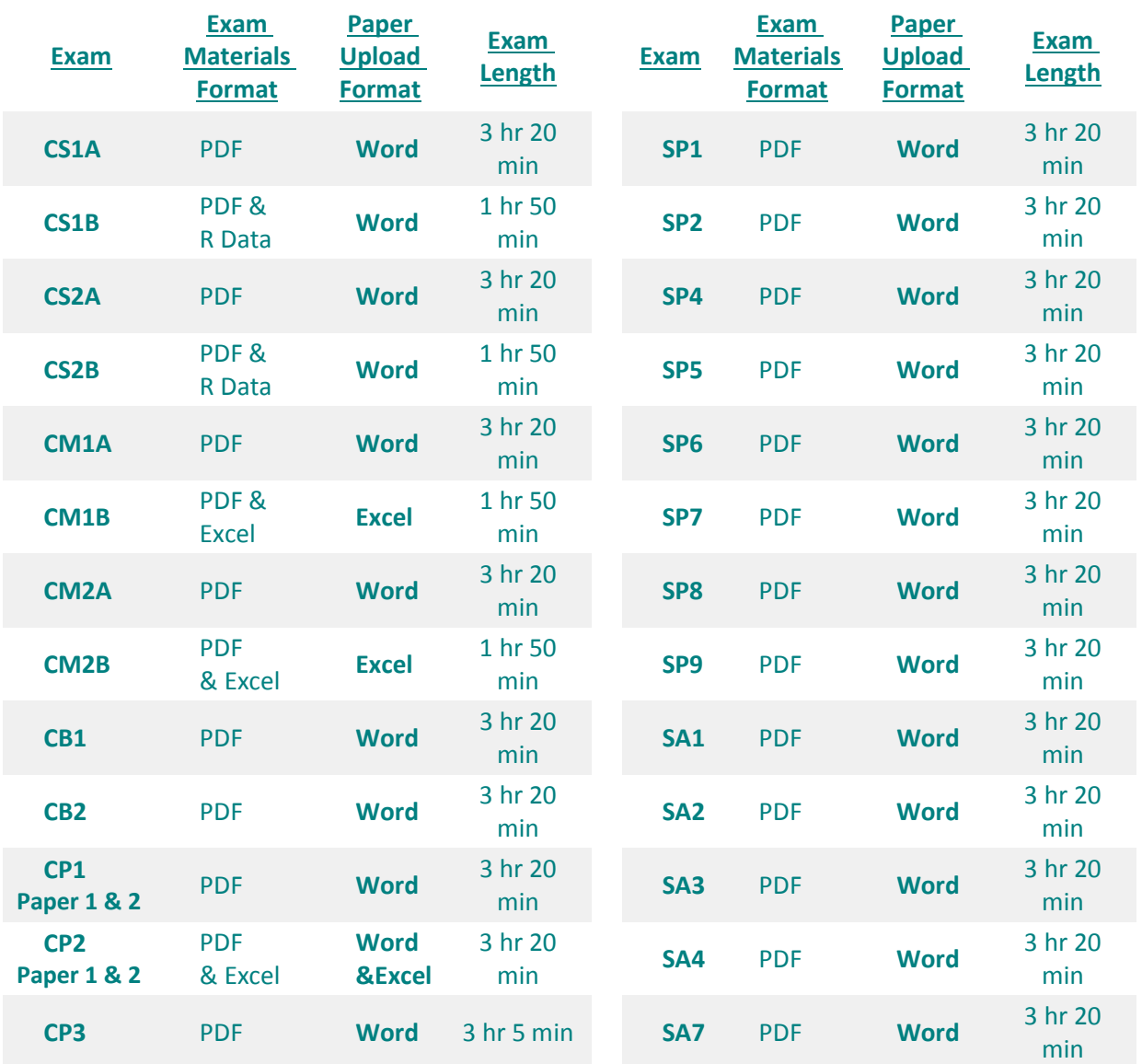

You can find the time you have to complete your exam in the table above.

#### **Please be aware of the following:**

- The 3 hours and 20 minute exam time includes 5 minutes to allow you to download and print your exam paper and any other exam materials.
- After the end time of your exam, you will have **30 minutes** to upload your answer script(s) to the exams platform.
- You must save and close your file before the end time of the exam, and not continue to work on your file during the 30 minute upload window.
- You will be provided with templates for the completing the CM paper B exam.
- For any other exam you will need to create your own document, in the format specified on the above table, at the start of the exam time.

### **Completing your Exam Answer Script**

- 1. We recommend Microsoft 2013 as the minimum requirement package for sitting online exams, as previous versions are no longer supported by Microsoft Office.
- 2. To enable us to release your results within the agreed, published dates there are a number of key processes that we have to complete. One of these is that our markers use a marking platform, which allows them to add their marks onscreen. Therefore, it is essential that you upload your files in the correct format, as alternative file types cannot be marked onscreen. As you complete your exam and save your work, it is important that you note **the exam platform will only accept the following file formats:**

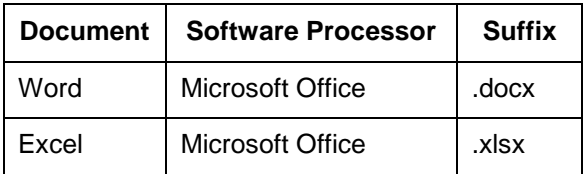

- 3. All other formats including R files, ODT or PDF documents will **not** be accepted.
- 4. We also recommended that you allow a spacing of 2.0 between lines, so our markers can then easily mark what you have typed.
- 5. Most of our examination subjects require your answers to be provided in Microsoft Word. The exceptions to this are CP2, CM1 Paper B and CM2 Paper B which require you to use Excel. When sitting subjects which require answers to be provided in Word, you may wish to use another software package to help with calculations. However, you should note that any calculations should appear in full in your Word answer script to ensure you receive the appropriate marks. If you do not show your full workings then our examiners will not be able to assess how you completed your answer, and you may not be awarded full marks.
- 6. You must ensure the content of your paper is visible to mark. You should remove any formatting that has the potential to hide text, such as track changes, hidden text properties or font colours that will make your script illegible. Our examiners will only mark content that is visible on your upload. Please ensure you preview your script before you submit your exam script, as we cannot consider any Assessment Appeals based on exam questions or parts of questions that cannot be marked.
- 7. Your answer script must not be password protected. If you password protect your script, our examiners cannot mark it. .
- 8. Your answer script must not contain links. If your script contains links our marking platform will not accept it and it cannot be marked.

#### **Use of standard functions in Microsoft Office and R**

- 9. You can use any standard function available in Excel, Word and R (excluding the use of Macros), as set out in the **IFoA Assessment Regulations**. You cannot use functions only available in versions of Microsoft Office released after 2013. This is so that candidates using the 2013 version of Microsoft Office are not placed at a disadvantage.
- 10. Mathematical mark-up language (i.e. MathML, Open Math and OMDoc) should not be used in your answer script as it can corrupt your script and will not be marked.
- 11. The Goal Seek function can be used for the completion of the exams.
- 12. You cannot use any dictation functionality within Microsoft Word or alternative software. Candidates with this requirement need to apply for Access Arrangements.
- 13. You are not permitted to use of RMarkdown and knitR during your exam.
- 14. You are allowed to use help pages in Microsoft Word and Microsoft Excel.

#### **Use of authorised calculators**

15. There are no longer restrictions on which calculators you can use in our exams.

### **Formulae, symbols and mathematical notation**

#### **Mathematical formulae and symbols**

- 16. You must type all examination your answers, must be typed except where we have agreed to specific access arrangements. For the avoidance of doubt, 'typed' is defined as keyboard entry.
- 17. You are not permitted to handwrite mathematical equations in our online exam. To make sure that no candidate has an unfair advantage over others, handwritten answer scripts or answer scripts which have been completed using free drawing or handwriting conversion software will receive a mark of zero, unless we have agreed to specific access arrangements.
- 18. You cannot use freehand drawing tools or other hardware, such as drawing tablets, or any device that converts handwritten text into typed text automatically for example Apple pencil or Surface Pen.

*Why can't I handwrite parts of my exam or use handwriting conversion software?*

*Not all candidates will have access to additional hardware or software that would allow them to input handwritten text into MS Office products (e.g. Apple pencil, Surface pen etc.). Allowing candidates to use handwriting conversion hardware or software, would give some candidates a material advantage over others who do not have access to these products.*

### <span id="page-9-0"></span>**Standard Keyboard Notation**

19. To help you to input mathematical formulae and symbols into Word, we have compiled a list of suggested keystrokes in Word to use in place of the mathematical formulae and symbols. You can find the list of suggested keystrokes in the Standard Keyboard Notation section below.

Please note that you will still be able to use equation editor.

This list is not exhaustive and we will accept other sensible notation.

The list has been grouped into four key areas as follows:

- General mathematical notation
- Statistical notation
- Compound interest functions
- Life table functions

We recommend that you read this list in conjunction with past papers and marking schedules provided for the relevant subject.

The notation in the table is likely to be of most use in subjects CM1, CM2, CS1, CS2, SP6 and SP9, but all candidates are recommended to familiarise themselves with the notation as part of their preparation for the examinations.

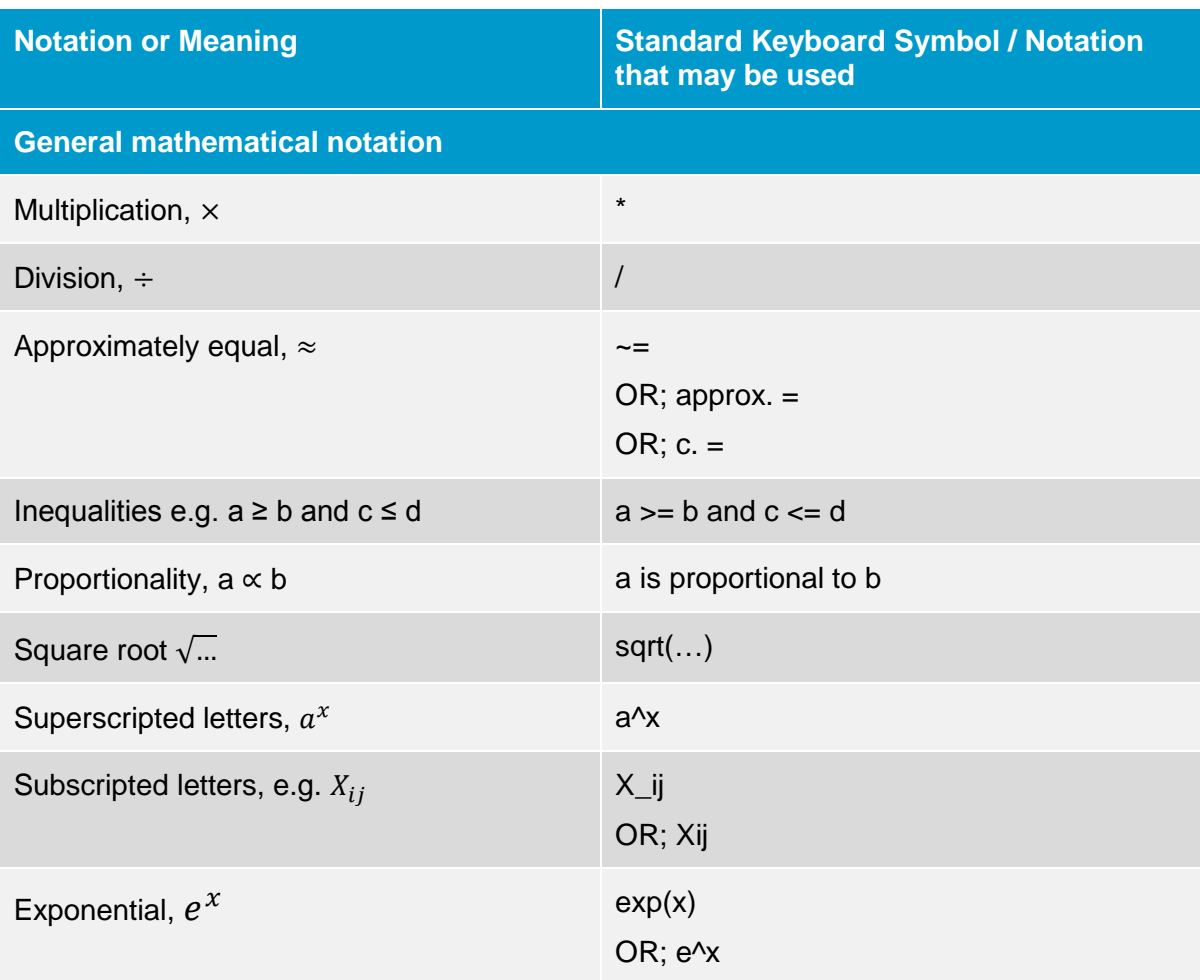

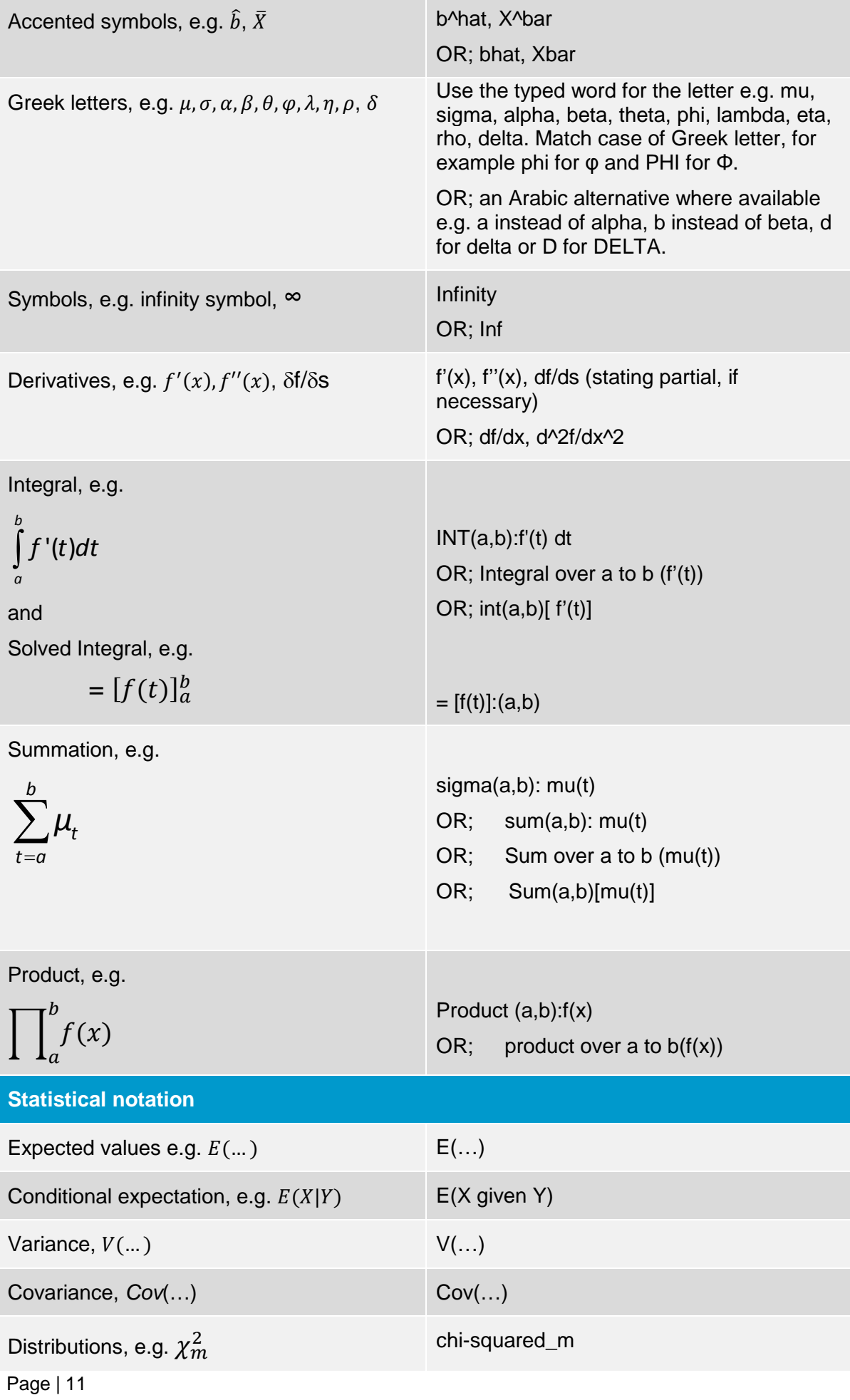

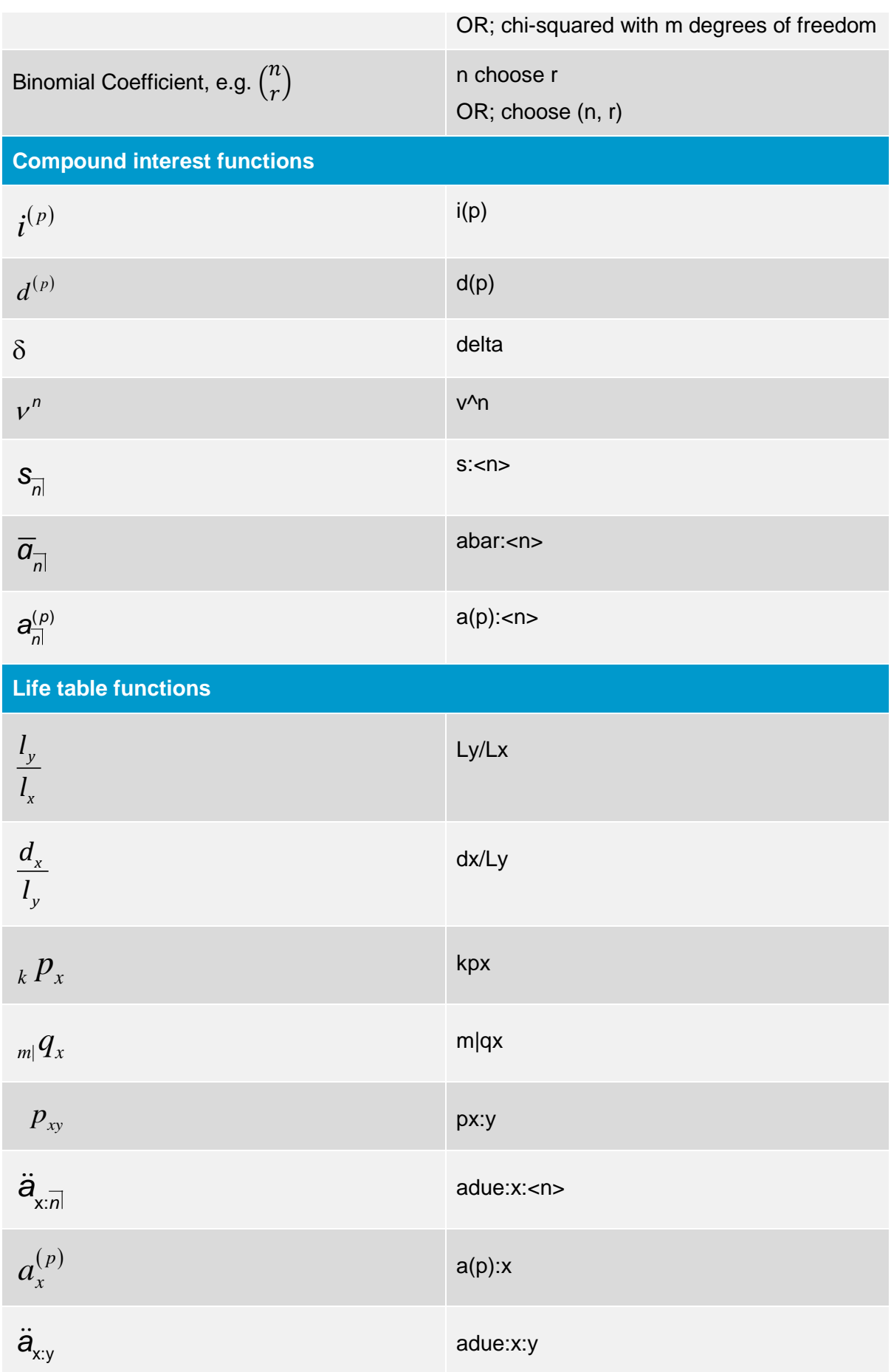

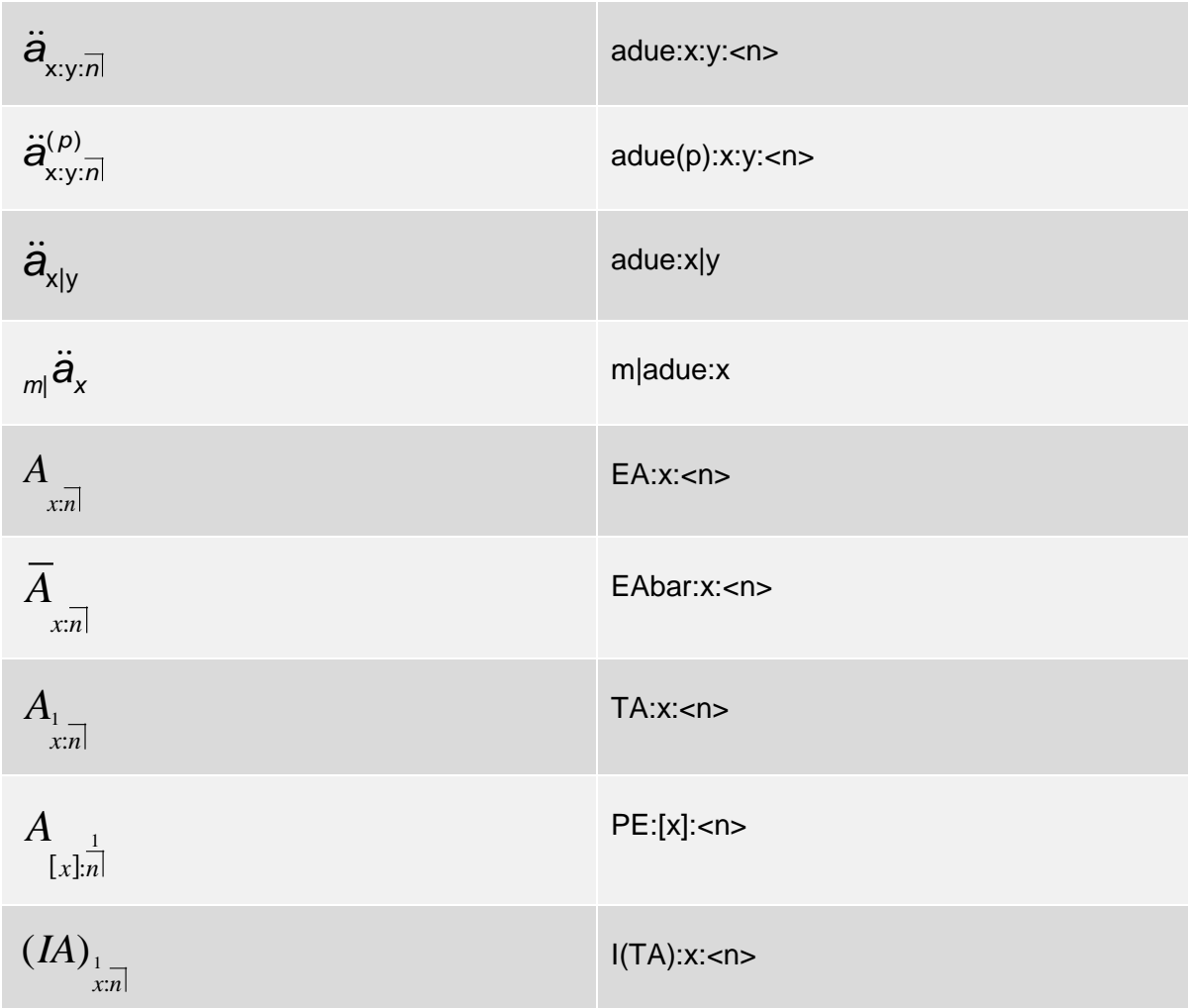

### <span id="page-13-0"></span>**Reference Material**

Whilst sitting the IFoA exams, you can refer to any material that is available to you whether printed, electronic or online.

- 20. You are not permitted to use e-templates and any electronic files which contain pre-existing calculations. We will supply all required data electronically at the start of the exam time.
- 21. Our exams are a test of your actuarial and mathematic skill set, both in terms of Knowledge, Application and Higher Order Skills. Though our exams are open book, you do **not** need to approach your exam in the same way as you would approach a University assignment or coursework, by supporting your answer with external source material, eg quotes or quotations.
- 22. You are expected to answer your exam paper in your own words. You are permitted to bring along material to your exam for reference and to help support your answers, but we do not expect you to have significant external source material within your exam paper.

#### **What do I need to do?**

You need to be aware of the IFoA guidelines in relation to plagiarism.

To ensure we protect the integrity of our exams, your exam script will be uploaded to Turnitin®. Turnitin is sector leading technology which identifies potential plagiarism and collusion. Many of our candidates will be familiar with Turnitin from their time at University.

If Turnitin detects plagiarism within your paper, this will be investigated. We will conduct an investigation taking the following points into consideration:

- a. Is this an acceptable use of material the IFoA would expect to see in an exam paper from Core Reading, Acted Material, recommended reading for that subject?
- b. What is the extent of plagiarised material within the script?
- c. Did any of the material identified contain correct referencing?

#### **What is plagiarism?**

- a. Plagiarism is the act of copying or including the work of another person or your own previously assessed original work in your own work, intentionally or unintentionally, without proper acknowledgement.
- b. In its most common form plagiarism involves copying and pasting and/or reproducing material directly from another source. This could include core reading text, Acted resources and/or information obtained directly from internet sources or textbooks.
- c. There shouldn't be any need for a well-prepared candidate to copy from any external sources and we prefer that you do not do this.
- d. We recognise that your answers to some questions in our exams, which ask for basic information for example 'definitions', 'principles', 'basic lists', and 'regulations', may have been memorised as part of your revision strategy. These could be identical or very similar to the contents of your learning materials. Our examiners and markers will be familiar with these questions, and you will not generally be investigated for plagiarism where such similarity is identified.
- e. Unless a question requires the production of basic information, we recommend that you answer everything in your own words where possible. Where you directly quote from your learning materials to answer questions, you should acknowledge this. If you directly reference external material then you should remember this should only form a very small fraction of your overall script and it needs to be relevant to the question.
- f. Our examiners do not expect you to directly copy large sections of your learning material into your answers, and this could be flagged as plagiarism. For the avoidance of doubt this would also include directly copying large sections of learning materials which have been subject to minor amendments.

#### *Why does Plagiarism matter within an exam?*

*Plagiarism is a breach of honesty. Passing off another's work as your own is not only poor practice, but also means that you have failed to complete the learning process.*

*Plagiarism is unethical and could have serious consequences for your future career. Members of the IFoA must adhere to the Actuaries Code.*

*You are studying for a professional qualification and our profession has a responsibility to act in the public interest. Candidates who plagiarise undermine the ethos of our professional qualification while also missing out an essential part of the learning process.*

*At first it may seem very difficult to develop your own views, and you will probably find yourself paraphrasing the material you are learning as you attempt to understand the facts. We are conscious of this and allow for a limited amount of paraphrasing in our exams. Our exams are designed to allow you to demonstrate the application of the knowledge you have developed through your studies. You are expected to be an independent thinker - by learning to assess critically, weigh up differing arguments and present your own conclusions.*

#### *Are there different types of plagiarism?*

*There are a number of different forms of plagiarism, including:*

#### *Verbatim (word for word) quotation without clear acknowledgement*

*Any quotations must always be identified with referencing of the sources used. It must always be apparent to the examiner which parts are your own independent work and where you used on other material.*

*We understand that a number of candidates learn key facts from the Core Reading to use in the exam. It is acceptable to reproduce this with questions where content such as definitions and listing principles are required, as examiners and markers will be familiar with these questions and candidates will not normally be investigated where small fractions of quoted material are included.*

#### *Cutting and pasting from the Internet without clear acknowledgement*

*Information derived from the Internet must be adequately referenced (including the URL) next to the answer in the examination script.*

#### *Paraphrasing*

*Paraphrasing the work of others by altering a few words and changing their order is plagiarism if you do not give due acknowledgement to work you are using.*

*A passing reference to the original material in your own examination answer text may not be enough; you must ensure that you do not create the misleading impression that the paraphrased wording is entirely your own. You will not normally be investigated when answering questions related to content such as definitions or listing principles where small fractions of quoted material can be included without referencing.*

*When answering the examination question our examiners are looking for you to demonstrate you have a genuine understanding of the subject by critically evaluating and analysing the information presented in the examination.*

#### *Use of material written by professional agencies or other persons*

*You should neither make use of professional agencies in the production of your work nor submit material which has been written for you, even with the consent of the person who has written it.*

#### **How to avoid plagiarism**

- a. You must ensure that any work you submit for any exam is your own.
- b. Where a question asks for content such as definitions or listing principles, which we recognise that you may have memorised, you will not generally be investigated for plagiarism where such similarity is identified. In answering other question types, if your response includes quotations, theories, ideas, data or any other materials which are the work of another person or persons, you must ensure that you have taken all reasonable steps to acknowledge the source. This includes all text books, study materials and internet sources.
- c. For the avoidance of doubt, a few sentences, in isolation that are similar to IFoA Core Reading or Acted Material are acceptable without referencing. Large volumes of copied and pasted material, whether referenced or unreferenced may be considered plagiarism as this is not you answering the exam question with your own knowledge.

#### **Guidance how to use referencing and citation in Open Book Examinations**

- a. Acknowledging work that is not your own is a fundamental component of any business activity. Sitting an exam is no different and in an open book environment, using material directly from a textbook, core reading or an internet site should be referenced. Material that should be referenced might include a definition, a list, a table, or chart, or any material that is not written in your own words. You should note that where answers require content such as definitions or listing principles, our examiners and markers are familiar with these questions and you will not normally be investigated where you include small amounts of quoted material without referencing.
- b. There are many different ways that you can reference material that is not your own work, but for the purposes of our exams, we are looking for a simple referencing system that will allow a marker to locate the source of the work you are using.
- c. For example, a reference could be as simple as *IFoA SA7 Core Reading 2020, Unit 2, Page13, Paragraph 3.4.* The reference should come at the end of the sentence or paragraph that you are referencing. For internet sources you could use the following format: <https://www.economist.com/leaders/2021/03/31/message-in-a-bottleneck>
- d. The key avoiding plagiarism is to acknowledge work that is not your own and show the marker where the material has come from. We recommend that you answer everything in your own words.

### **Preparing to sit your exam**

To better support you with your exam preparation, this section sets out the essential steps you need to take to:

- ensure that you are able to receive essential communications,
- have the appropriate hardware and software to successfully complete an IFoA exam,
- ensure that you have carried out the necessary checks to allow you to sit the exam on the exam day and the checks you must perform before sitting.

#### **Make sure your email address and mobile phone number are correct**

We use the preferred contact email address and phone number that are listed on your record. It is your responsibility to check that your contact details are correct and kept up to date during exam time, from booking your exam to exam results release. If you fail to do so, this could mean that you miss out on important communications. These communications may direct you to complete an essential task, like exam platform testing, so if you miss these communications you could find that that you are unable to sit to your exam on the day. You can check and update your details by logging in to [your online account](https://www.actuaries.org.uk/user/login) on the IFoA website. If you are not a member of the IFoA, but are sitting our exams, these requirements also apply to you.

You will receive the details of how to access our exam platform by email two weeks before the start of the first examination of the session. For the April 2022 session this will on 28 March 2022. Please make sure that you add the following IFoA emails to your 'safe senders' address book to avoid the email being sent to your Junk or Spam folder:

- [examsupport@actuaries.org.uk](mailto:examsupport@actuaries.org.uk)
- [alerts@onlinepracticalexams.org.uk](mailto:alerts@onlinepracticalexams.org.uk)
- [memberservices@actuaries.org.uk](mailto:memberservices@actuaries.org.uk)

#### **Important: Remember to check that no IFoA emails have gone into your junk folder**

23. We use a Two-Factor Authentication process to allow you to access our online exam platform, which requires you to be able to receive an SMS text message. It is important that you keep your mobile phone number up to date or you may miss out on communications and therefore are unable to sit your exam. This process is set out in detail in the Accessing the Online Exam platform and verifying your details (Security Process) Section below.

#### **Make sure you meet IFoA online examination hardware and software requirements**

- 24. You are responsible for ensuring you have a working device ahead of your online examination.
- 25. You are also responsible for checking you have the correct software/package downloaded prior to the exam.
- 26. In order to be able to access the examination on the exam day, **you will need to complete the Equipment Checks for every exam you are sitting**.

#### **Make sure you have the date and time of the exam recorded**

27. IFoA examinations are run in UK time. Please ensure you have made a note of your exam date and time. If you are sitting the exam in a different time zone, please ensure you have the correct local time to sit your exam. Additional time will not be given if you download the exam paper later due to a confusion with time zones. Check that your device is set to the correct time and date for the country where you are sitting the exam.

#### **Cache History**

<span id="page-16-0"></span>28. We recommend that you clear your browser cache/history before accessing the exam platform every time you access it. You may need administrator rights to do this if you are sitting your exam on using a work computer.

### **Stage 1 – Two weeks before you are due to sit your exam**

To make easier for you we have set out the communications you should expect to receive and the tasks you will need to complete before your exams.

Two weeks before the start of the exam session:

- You will receive an email to your preferred email address from [alerts@onlinepracticalexams.org.uk](mailto:alerts@onlinepracticalexams.org.uk) advising you to create and verify your details on our exam platform.
- Your joining instructions will be available to view in your member's area of the IFoA website. This information will include; how to create and verify your details on the exam platform and how to complete the essential exam platform equipment checks.

If you do not receive this email then please contact us at  $\frac{expport@actualies.org.uk}{|command"|}$  no later than seven working days before the exam is due to begin. If you contact us less than seven working days before your exam you may not have enough time to complete the relevant checks and you may be unable to sit the exam.

#### The email you will receive will look like the following:

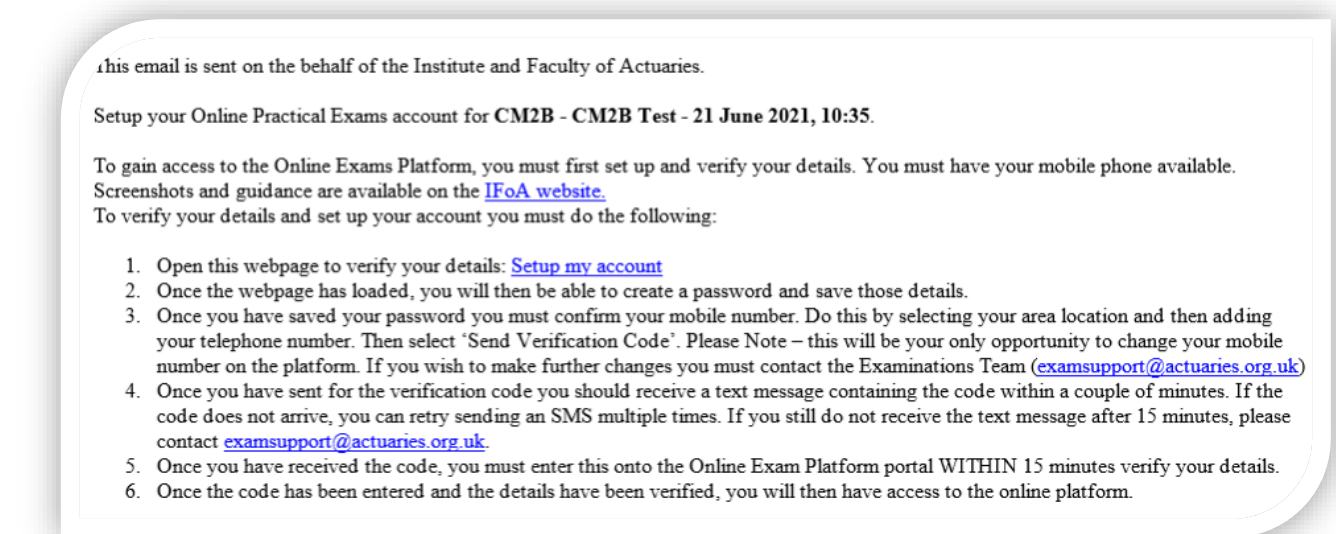

29. Once you have received this email, you must select the hyperlink 'Log in' to access the online exam platform. You will then be able to create a password and save those details.

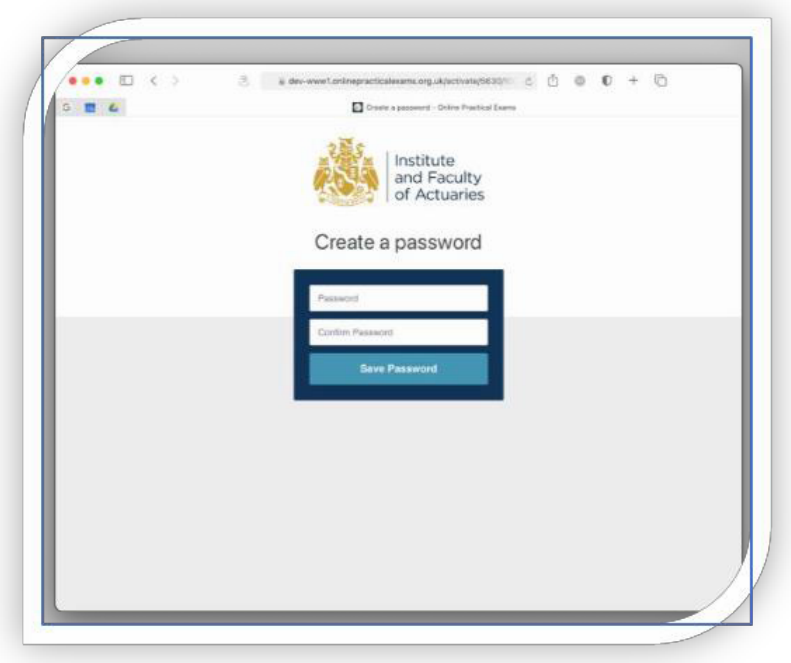

30. Once you have saved your password, you must then confirm your mobile phone number by selecting your area location, then adding your telephone number and selecting **Send Verification Code**. If the mobile telephone number we hold for you is incorrect, please enter in the correct mobile number. If you need to update your mobile number more than once you will need to contact us at **examsupport@actuaries.org.ukto** help you with this.

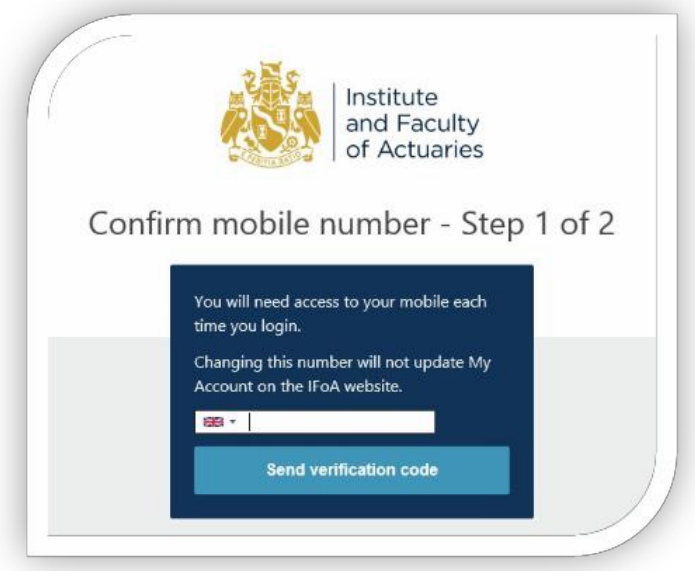

31. Once you have selected Send verification code; you should receive a text message with an activation code. The text message can take a couple of minutes to come through.

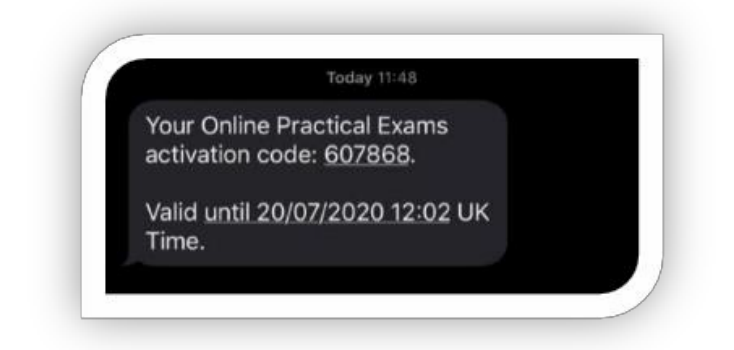

32. Once you have received your activation code, the code is valid for 15 minutes. You must enter this code into the online exam platform portal to verify your details.

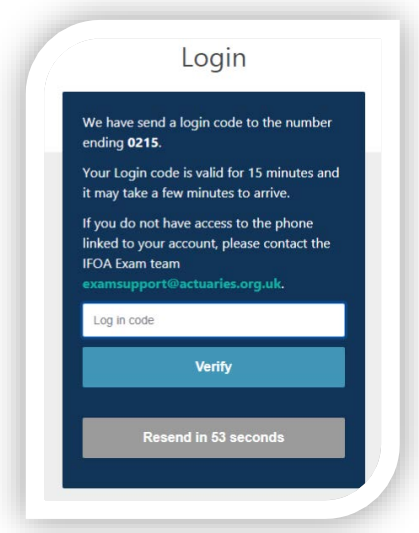

33. Once your details have been verified, your account is now active. You will see a confirmation on screen.

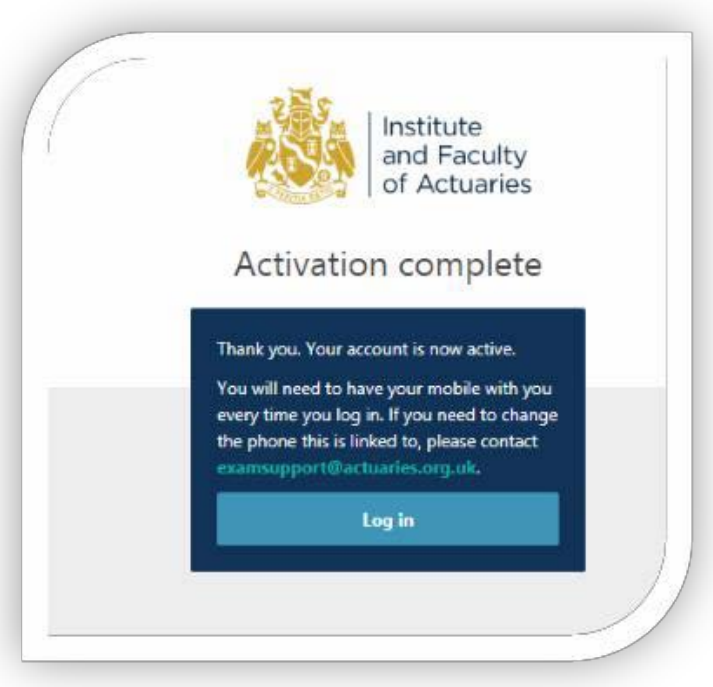

Once you have completed your account set up, you will be able to log into the online exam platform through the following web page[: https://www.onlinepracticalexams.org.uk.](https://www.onlinepracticalexams.org.uk/) We recommend you bookmark this link.

You will need to enter your ARN and the password you have created to access the platform.

### **Stage 2 – Equipment Check**

#### **Equipment checks**

To make sure you can access your exam paper and do not experience platform issues on the day of your exam, you will need to complete essential equipment checks before your exam.

- 34. Once you have activated your account and are able to access our online exam platform, you must test that the platform **on the computer you plan to use for the exam**.
- 35. **You will need to complete these equipment checks for every exam you are taking** as the steps you undertake in the platform testing replicate the experience of your exam day.
- 36. To make sure you do not experience any platform issues on the day of your exam, you must test the platform before your exam. **If you do not carry out these equipment checks before your exam day, you will not be able to access your exam paper** and therefore you will not be able to complete the exam.
- 37. A red banner will show at the top of the examination area if you have not completed your equipment check.

You must complete the equipment check before attempting to access this exam. Click to check now.

- 38. Where you are able to sit in your office, you are advised to check with your IT department ahead of your exam for any pending system updates, restrictions for using the online platform or firewalls.
- 39. Once you have logged onto the platform successfully, you will find the exams you have been enrolled on. You are expected to complete equipment checks to test your equipment for all exams listed here. To begin an equipment check select **View Exam**.

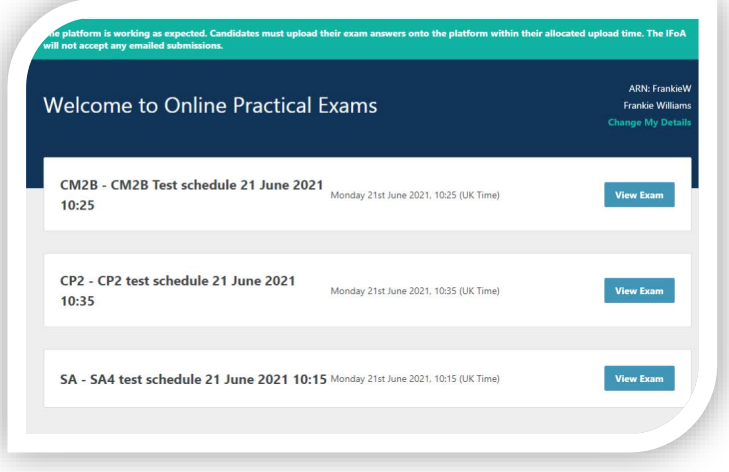

40. You will be presented with an information page, which includes our Assessment Regulations. You will need to tick and confirm you have read and understood the Assessment Regulations.

- 41. You will then be taken to the Examination page. Here you will be presented with a number of important documents that you will need to read and become familiar with before your exam day.
- 42. You will also find your exam Instructions. Please read these carefully.
- 43. Across from the exam instructions, you will find a blue **Equipment Check** button on the right.

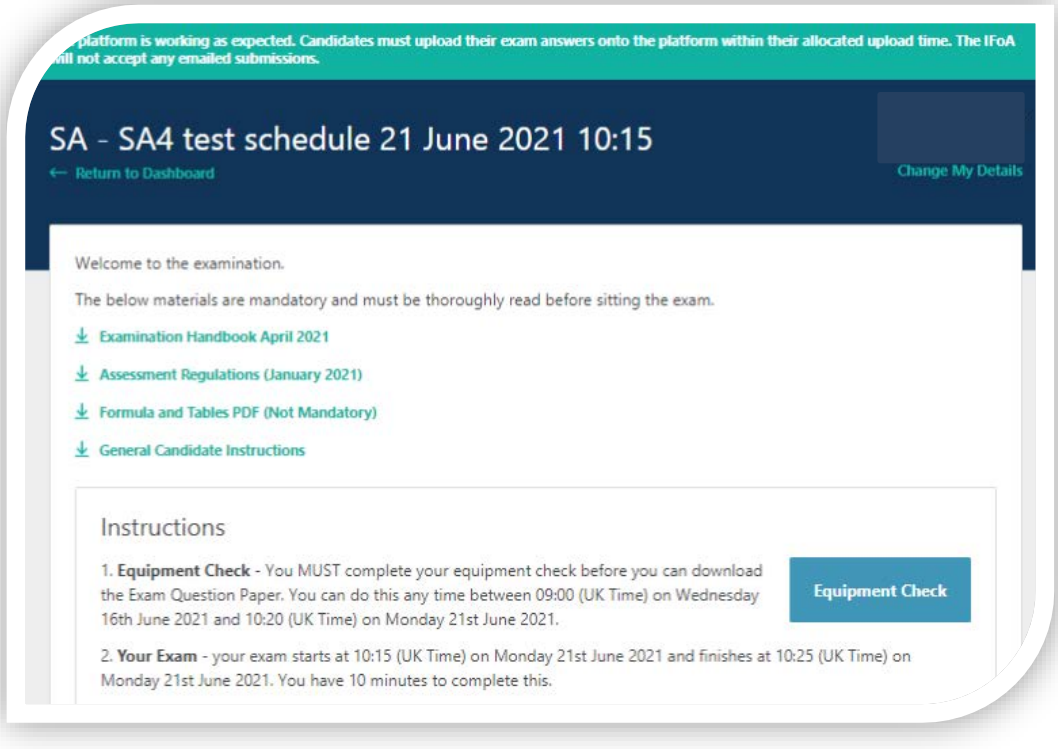

44. Within the Equipment Check section, there is a download area and an upload area. **You must complete the checks in both the upload and download areas in order for the Equipment Check to be fully tested**. There is no limit to how many times you can test your equipment.

#### **Download Area**

44.1.To test the Download Area, you must select the blue Download Check button.

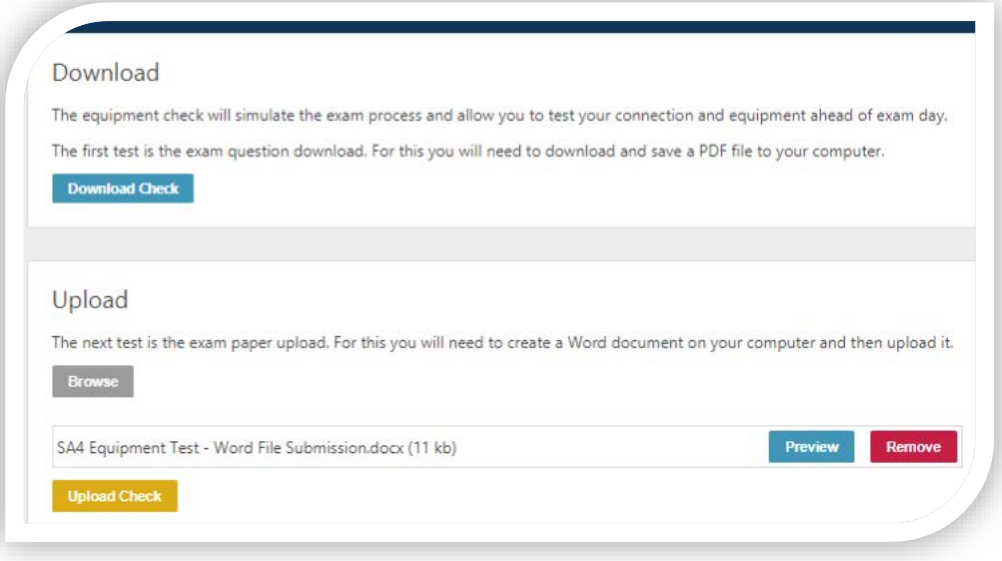

44.2.Once selected, the downloaded document should appear at the bottom of the webpage in the download banner. You must select Open to ensure you can view the downloaded document.

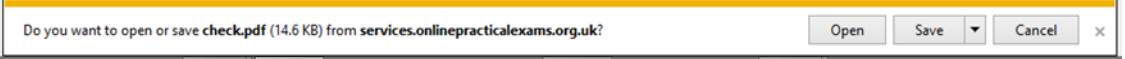

#### **Upload Area**

44.3. To test the Upload Area, you must select the **Browse** button to find the file you would like to upload to the online platform. You will need to upload a document in the same format as your exam script, as specified in the Exam File Format sectoin at the beginning of this document.

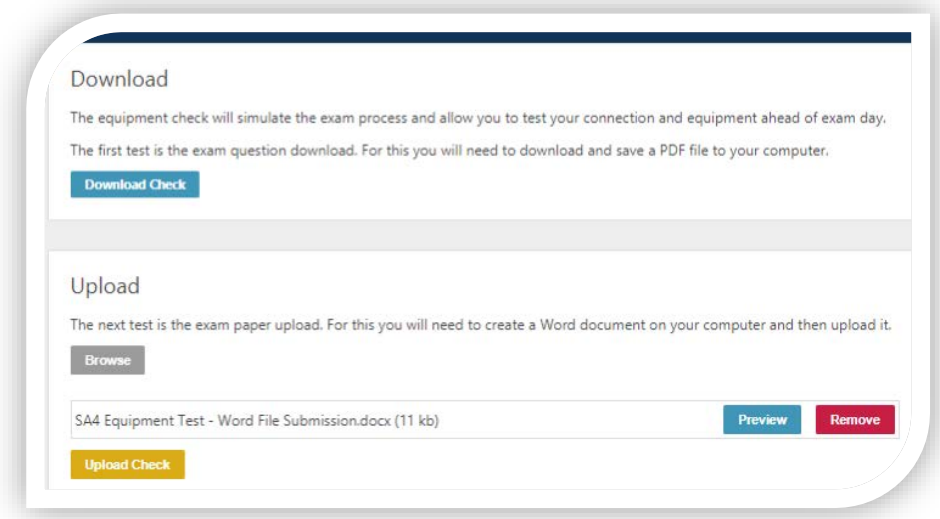

- 44.4. Please find the document you wish to submit and the click on the **Upload** button. If you are submitting **multiple answer files**, you MUST do this at the same time. You cannot add further files once you have completed this step. To select two documents, please click on **first file** you wish to upload, then Ctrl button & click on the **second file**.
- 44.5. You will be then able to preview the file(s) you have uploaded before submitting them. If you have selected the wrong file click on **Remove** and the file will be removed. You will then have to browse and select the correct file(s).

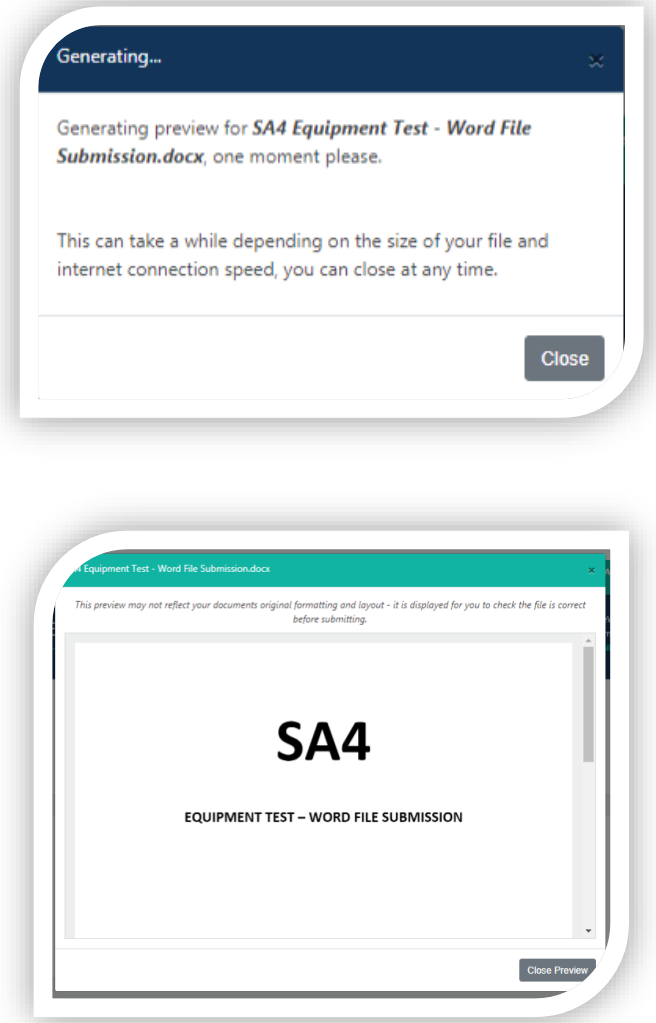

44.6. If you are happy that the file(s) you selected is correct and you would like to upload it, you select **Upload Check** which will upload the file.

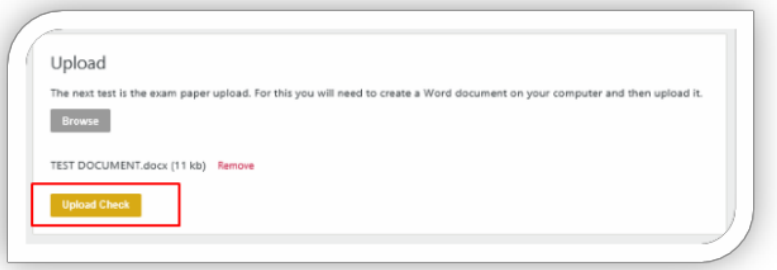

44.7. Once the file is uploaded, a confirmation popup will appear.

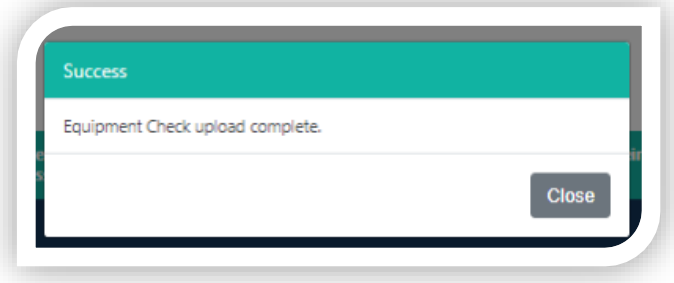

- 44.8. If at this stage you find that the platform does not work, then please contact us +44 (0)1865 268 873 or via examsupport@actuaries.org.uk
- **45. It is your responsibility to check your equipment and test our online exam platform before your exam sitting date. If you fail to do this you will not be able to access your exam paper on your exam day.**
- 46. Once you have successfully completed your equipment checks, the blue button will state that you have completed your equipment checks for that exam.

#### **Changing your personal details (on the online exam platform)**

46.1.If you need to change your details, you must select Change My Detail' at the top right corner of the online exam platform screen.

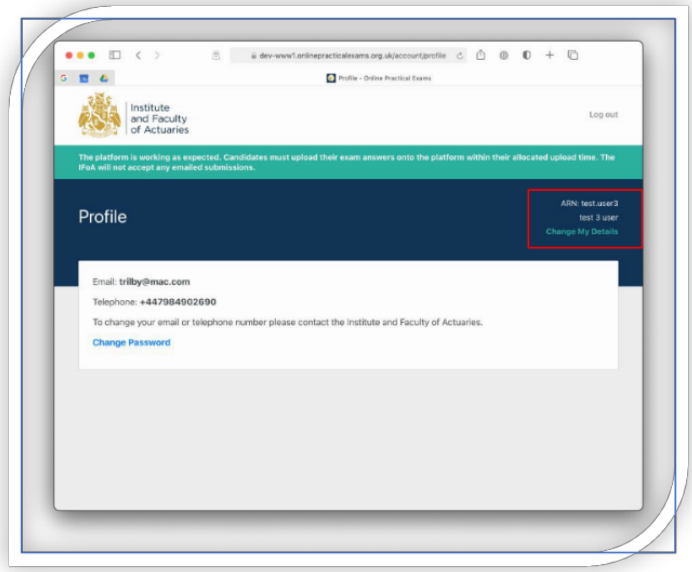

- 46.2. If you forget your password go to the login screen at [www.onlinepracticalexams.org.uk](http://protect-eu.mimecast.com/s/zpFoCEqRzfQw54SQixzL?domain=onlinepracticalexams.org.uk) , enter your ARN and click **Next**.
- 46.3.Click the *Forgotten Password?* Enter your ARN again then click Reset Password.
- 46.4. You will receive an email with a Reset Password link allowing you to set a new password.

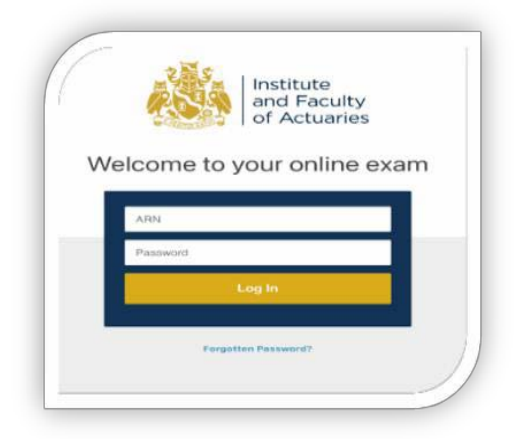

**Please note**: you will need to complete the verification code steps every time you access the online exam platform.

If you have difficulties with verification codes please contact [examsupport@actuaries.org.uk](mailto:Examsupport@actuaries.org.uk) as soon as possible.

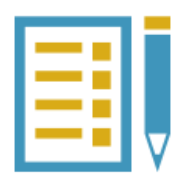

# <span id="page-27-0"></span>**On the day of your Exam**

We know exams can be a stressful time, so to support you on your exam day we have set out important information about your exam start time and allowing sufficient time for completing any security measures and downloading your paper and any other exam materials. We also guide you step by step through completing your exam on our online exam platform, including; accessing the online exam platform, agreeing to Assessment Regulations, equipment checks, downloading your exam paper and uploading your exam answer document.

This section also covers how to save your work.

#### **During the exam:**

- 47. You are strictly prohibited from collaborating or working with other exam candidates during your exam.
- 48. You must not share any of the exam materials with any other candidate, even if your exam cohort finishes before another exam cohort.
- 49. You must not share your answer script with any other candidate.

#### **Exam start times**

- 50. You are responsible for accessing the online exam platform at the correct time and date, to successfully download your exam materials. Your exam paper will not be available any earlier. If you log into the online exam platform late, you will not be given any additional time to complete your exam.
- 51. You are responsible for logging onto the online exam platform at your allocated time as set o u t in your joining instructions. You should allow time for completing any security measures required for access and downloading your exam paper and any other associated material.
- 52. All exam times are listed in UK time. If you are sitting an IFoA exam outside of the UK, then it is your responsibility to check how this translates into your local time. No additional time will be allowed if you are late in downloading the exam paper. Please note that your paper will only be available for download during the exam time.
- 53. If you are using the clock in your computer for the examination it is important that you ensure you set it to the right time.

### <span id="page-28-0"></span>**Accessing the Online Exams Platform**

- 54. We recommend that you clear your cache/history before you access the online exams platform. If you are sitting your exam on a work computer, you may need Administrator rights to clear your cache/browser history.
- 55. If you are using a company device to complete the exam, please check with your IT department so that you will not have any issues with the company firewall.

56. If you have previously activated your account (as shown above), you do not need to set up your account again.

You should access the online exams platform with the below URL: <https://www.onlinepracticalexams.org.uk/>, we recommend you bookmark this link.

56.1. On the first page, you will only need enter your ARN

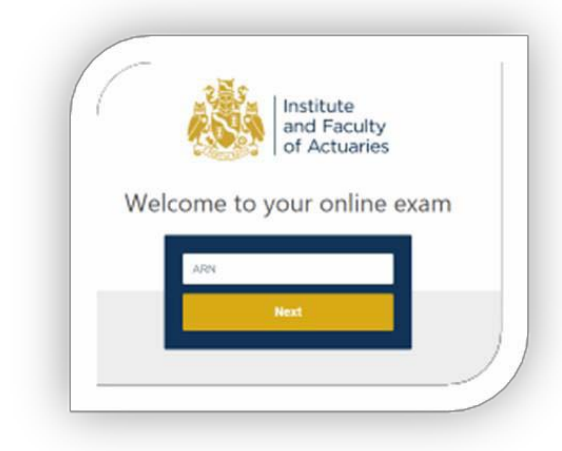

56.2. Once you have entered your ARN, you will be then asked to add your password which you would have created in Stage One.

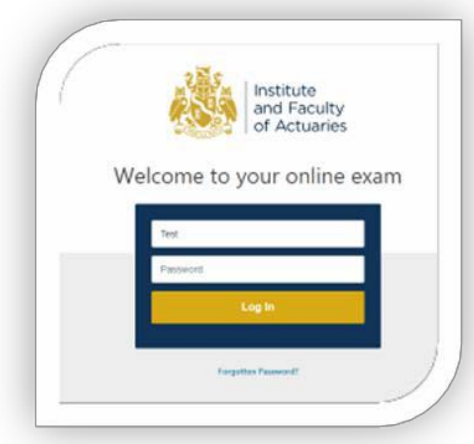

56.3. If you have forgotten your password, select the Forgotten Password? hyperlink and you will be asked to enter your ARN.

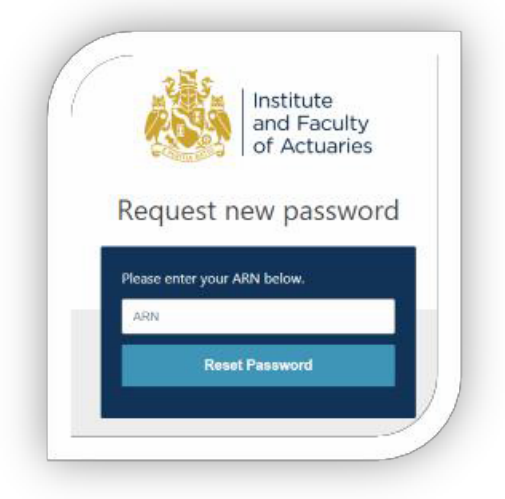

56.4. You will then receive an email, sent to the email account which we have on file for you.

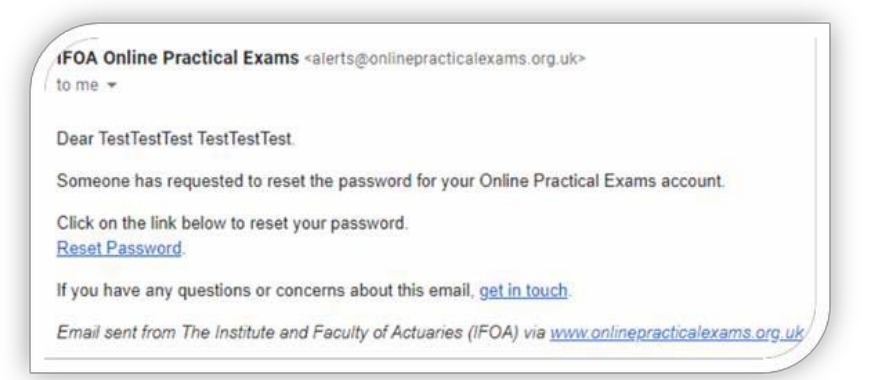

Once you have entered your ARN and Password on the online exam platform (https[://www.onlinepracticalexams.org.uk/\),](http://www.onlinepracticalexams.org.uk/)) you will need to to enter a verification code, which will be sent to the mobile telephone number which you set up in Stage One.

If, after 60 seconds, you do not receive a code, an option appears allowing you to request the code via email.

Once the code has been entered and your details have been verified, you will then have access to the online platform.

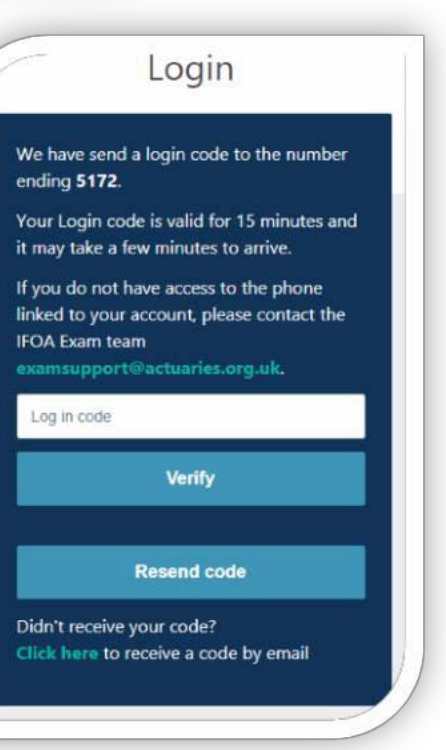

<span id="page-30-0"></span>57. If you are unable to log into the platform on the exam day and have tried every possible option including clearing your cache/history please contact us by calling **44 (0)1865 268 873** or emailing [examsupport@actuaries.org.uk](mailto:examsupport@actuaries.org.uk)

## **Downloading your exam paper**

58. To access the online exam platform please go to [www.onlinepracticalexams.org.uk](http://protect-eu.mimecast.com/s/hC-dCXQDZUxVz9fEQtxr?domain=onlinepracticalexams.org.uk) and enter your ARN and password. You will then be sent an SMS message containing a login code. Please enter these details on the login screen and click Verify. The welcome page will load and display the exams you've booked onto. Please select the correct exam to load the next page. On the screen the exam paper section will show details of the date and time it will become available. When the area is unavailable, the section will be greyed out. When available, the box will appear blue. If your exam has exam material, this will also show on the screen.

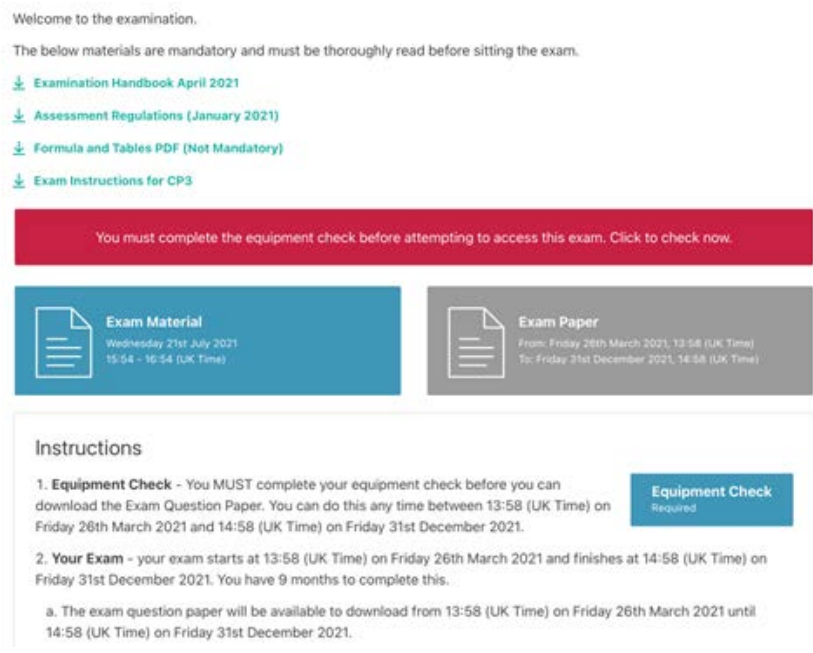

**58.1.** To view your exam paper area, select the Exam Paper button. This will load the area where you can download your exam paper. The exam paper area is also the area where you upload your answer script.

#### **Downloading the Exam Paper**

58.2. Once you have accessed your exam paper area, select the **Download Paper** button to download your exam paper.

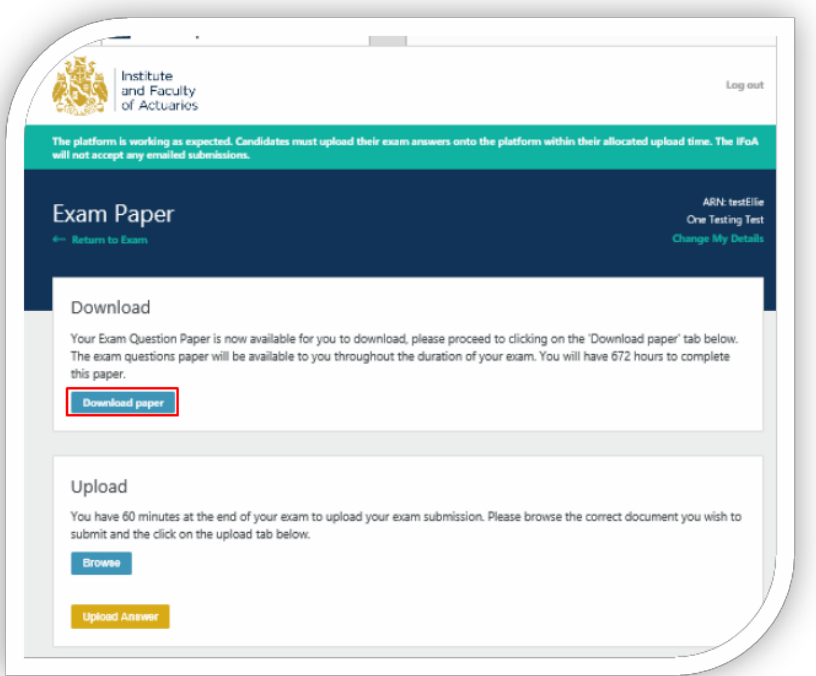

58.3.Once you have selected Download paper, your downloaded paper should appear at the bottom of the screen. Select Open to ensure you can view the downloaded document.

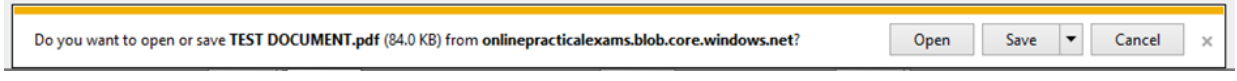

#### **Saving your work**

- 59. It is your responsibility to ensure that you regularly save your exam work. If you do not save your work, we will not consider this as a mitigating circumstance.
- 60. Your exam answer document file names must include:
	- ARN
	- Subject
	- Exam session
	- Paper e.g. 1234567\_CS1A\_September 2020\_Paper 1.

#### **61. Any information that could help markers to identify you must not be included in the content of your answer script itself (i.e. name, ARN, email address, etc.).**

- 62. When you submit your exam answer document, you are responsible for ensuring the file is not password protected. If markers are unable to access your answer script because you have password protected it, our markers will not consider your answer script for marking.
- 63. You are not allowed to use any collaborative platforms or groupware to save your answer script during or after you exams takes place (i.e. SharePoint, Google Docs, Office 365 online). Please ensure that you are using the desktop version of Microsoft Word or Excel, as exam scripts uploaded from an online account may not be uploaded correctly to the online exam platform. We cannot consider any Assessment appeals based on an incomplete submission from an online account such as Office 365 online or similar.

### <span id="page-33-0"></span>**Uploading your Exam Answer Script**

- 64. Once you have finished your exam you can upload your completed exam answer document. If you finish your exam early, then you can upload your answer script straight away.
- 65. You will have 30 minutes to upload your exam answer document after the end of your exam time. It is important that you begin your exam answer document upload as soon as your exam time ends, as we cannot accept any scripts that have either not been uploaded or are partially uploaded.
- 66. During the 30 minutes allocated for uploading your exam documents, you are not permitted to continue working on your exam answer document. This includes reviewing and formatting your answer script. You are responsible for the proper submission of all your exam materials within the 30 minute upload period and we will not accept materials uploaded after this time. We cannot be held liable if an error occurs when you upload your exam materials onto the online platform.
- 67. We will check the timestamp on your answer script materials for confirmation if required. This includes the time and date the submitted materials were created and when they were last modified. Answer scripts which are found to be created/modified outside the exam time **will not be marked**.
- 68. You must first **save and close your exam answer document before the end time of the exam. Do not reopen the file, as this will amend the last modified time stamp.** Then upload your exam answer document(s) in the Upload area of the online exam platform (you can access your upload area by selecting the exam paper area on the Instructions page). We recommend keeping the upload area for your exam open on screen throughout your exam. As detailed above, the exam paper area includes the download exam paper section and the upload answer script area.
- 69. To upload your exam answer script, select the **Browse** button within the Upload section to find the file you would like to upload. When the platform upload area is unavailable, the section will be greyed out. When available, the box will appear blue. The maximum file size for your exam answer script is 20MB. If your file size is greater than 20MB, your answer script will not be considered for marking.

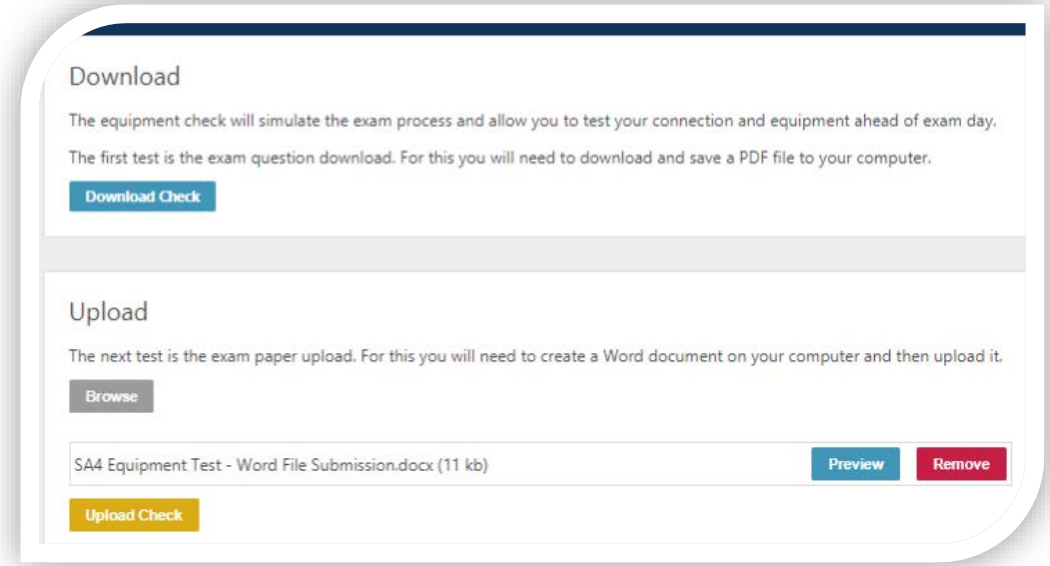

- 69.1. Please browse and select the document(s) you wish to submit and then click on the Upload button below. If submitting multiple answer files, you MUST do this at the same time. You cannot add further files once you have completed this step. To select two documents, please click on the **first file** you wish to upload, then **Ctrl** button on your keyboard and click on the **second file** you wish to upload.
- 69.2. You will be then able to **Preview** the file(s) you have uploaded before you submit them. If you have selected the wrong file click on **Remove** and the file will be removed. You will then have to browse and select the correct file(s).

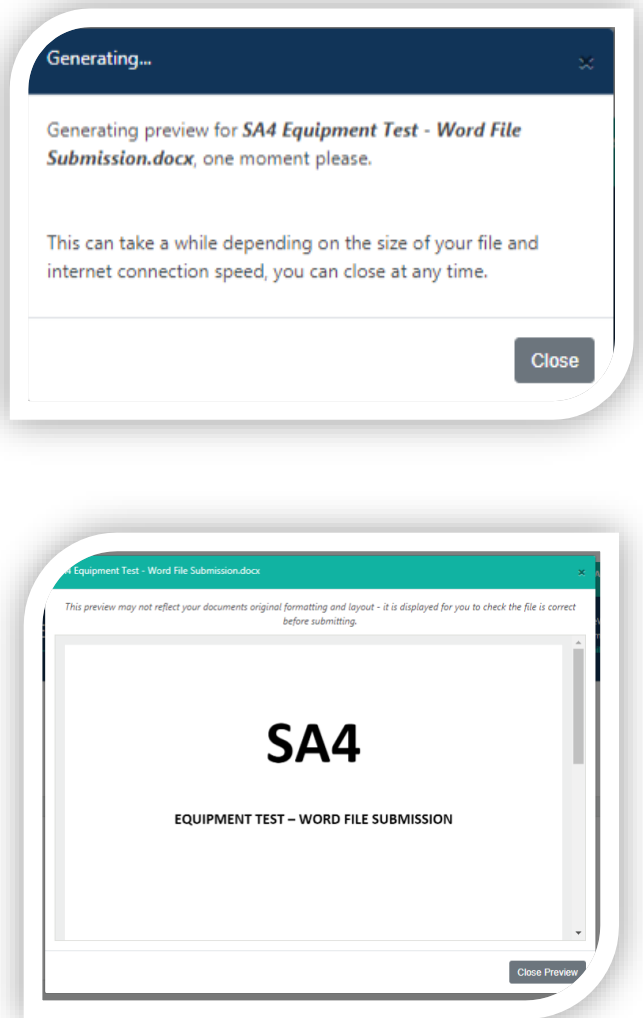

Please note that the size of the document may vary when this is uploaded to the platform so you cannot use this to verify you have uploaded the right document.

Please also note that when Previewing Excel files that have multiple tabs/sheets within the file, these may appear as separate pages in the preview. Please check all your intended work appears on the screen.

It may take up to 60 seconds for the preview to appear. This will depend on factors like the size of the document uploaded and your internet connection.

69.3. If you are happy with the file(s) and you would like to upload it, select **Upload Check** which then will attempt to load the file.

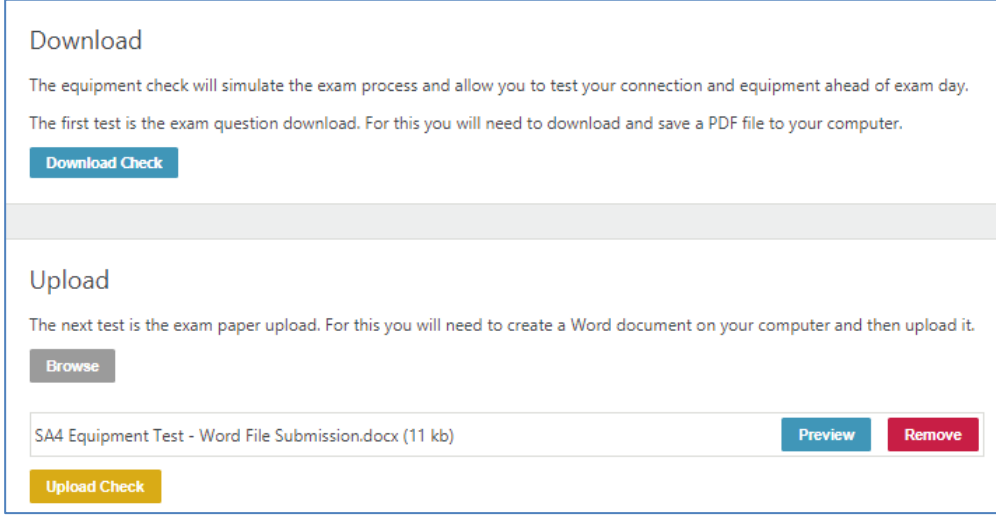

- 69.4. Once the file(s) loads, a confirmation pop up will appear.
- 69.5. You cannot make changes to your answer script once you have uploaded your answer script and it has been accepted by the online exam platform. We cannot accept alternative documents sent to us by email.

#### *Important: Please make sure that you have selected the correct file before you upload your answer script.*

70. Once your file(s) has successfully uploaded, the online exam platform will show a confirmation receipt detailing: the exam, your candidate details, upload details and the file name. In addition to the confirmation page, an email with your upload details will be sent to the email address which you have entered on the online exam platform.

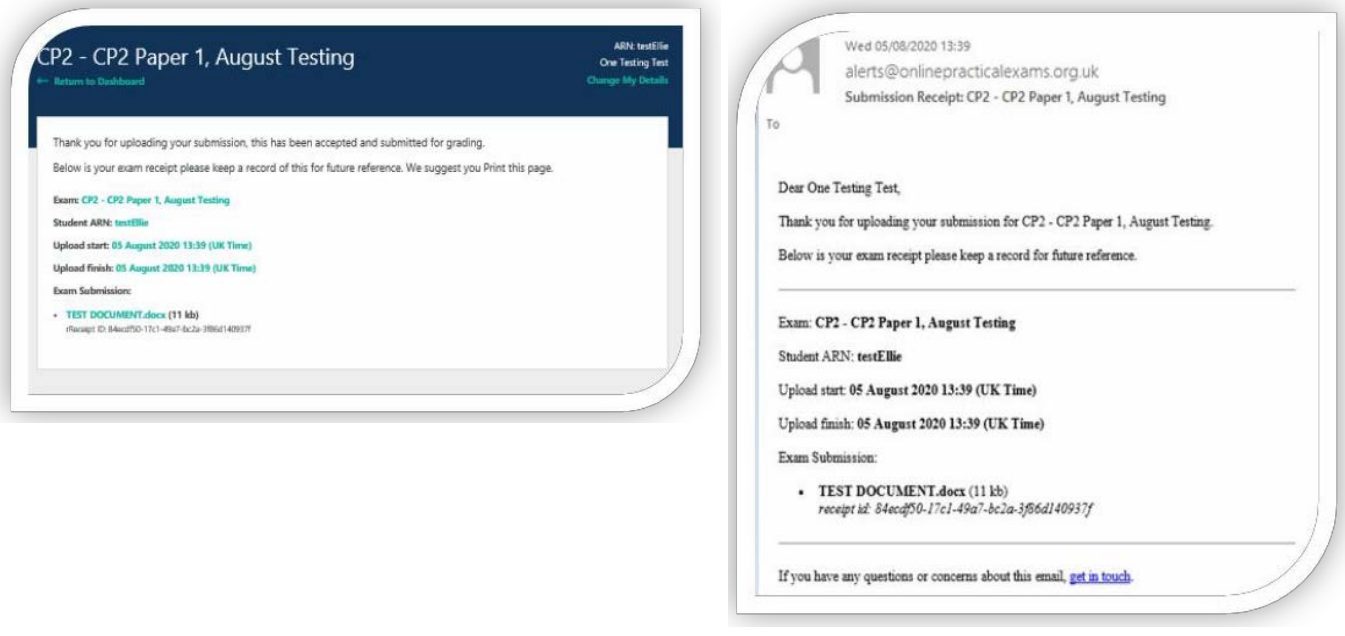

If you have issues uploading your answer papers please refer to **Emergency Situations** below.

71. We cannot accept any unauthorised emailed answer scripts. Late submissions and documents found to be modified outside the exam time will be investigated and may not be marked.

## <span id="page-36-0"></span>**Emergency Situations**

We want to make sure you have the support you need if you experience any issues during your exam, so we have set out what you should do in the event of a fire alarm, or if you experience systems or upload issues during your exam.

#### **Fire alarms and other distracting events**

- 72. You are responsible for checking the building where you are sitting your exam to ensure there are no scheduled fire alarms or other planned events that may affect your exam sitting.
- 73. If a fire alarm is scheduled to take place during your exam, and you are unable to relocate to another building, then if you feel it has affected your performance and you wish it to be considered under mitigating [circumstances t](https://www.actuaries.org.uk/studying/after-exams/mitigating-circumstances)hen you will be required to provide evidence as set out in our mitigating circumstances policy.
- 74. Your safety is our priority. If a fire alarm occurs during your exam, you should leave the building if required. While evacuated from the building you must not communicate with anyone about your exam.
- 75. Once you return to your exam, you must complete the paper to the best of your ability. We cannot add additional time.

#### **IFoA platform issues**

76. If our systems fail in some way during your examination we will do our best to immediately put alternative arrangements in place. If this proves impossible, our only remaining option will then be to cancel that particular exam. In the unlikely event that we have to cancel an exam, we will contact you directly to advise you of the next steps.

#### **System Issues (Internet / Electric connectivity)**

- 77. If you have system issues during your exam, you must continue to complete your exam to the best of your ability. System issues could relate to internet connection or electricity failing.
- 78. If you experience systems issues, you must to keep a log of the issues and the times when you have been affected. You will need to take screenshots as evidence for errors or issues which have occurred if you want the issues to be considered under our mitigating [circumstances](https://www.actuaries.org.uk/system/files/field/document/IFoA_Mitigating%20Circumstances%20Policy%20202009.pdf) policy.

#### **Individual upload issues**

- 79. If you experience issues uploading your exam document(s) during the 30 minute upload period, you MUST call us on (+44 (0)1865 268 873) before you attempt to send us your answer script.
- 80. We cannot accept any answer script sent by email or other method unless we have given preauthorisation over the phone.
- 81. We will give you guidance and further instructions during the call. If during the call, we grant you authorisation, you will then be allowed to email in your answer script quoting a unique code.
- 82. We cannot accept any answer scripts which are emailed to us unless we have given you authorisation and you quote your unique code in your email. We cannot mark any emailed answer scripts that we have not authorised.
- 83. You must keep a log of the issues and the time you have been affected, you will also need to take screenshots as evidence.

We understand that exams can be a stressful time and we want to make things as easy as possible for you. We hope that this handbook provides you with all the information you need for your upcoming exam sitting. Please ensure you familiarise yourself with our Assessment Regulations alongside the information provided here, to make sure your exam experience goes as smoothly as possible on your exam day.

We wish you all the best of luck with your exams.

On the day of your exam, if you are experiencing issues and need help please contact us by: calling **+44 (0)1865 268 873**, or emailing: [examsupport@actuaries.org.uk](mailto:examsupport@actuaries.org.uk)

### **Information for Exam Candidates:**

### <span id="page-38-0"></span>**Appendix 1: Inappropriate Conduct**

The IFoA has a duty to regulate the actuarial profession in the public interest. We do this by promoting the value of actuarial science, driving excellence in the profession and in being the voice of actuaries.

An essential part of driving excellence in the profession is supporting our members to achieve our respected and sought after premium qualifications. Therefore, we reserve the right to protect the integrity and reputation of our examinations by ensuring that candidates are not gaining an unfair advantage.

To support candidates sitting IFoA assessments, we have developed a guide outlining examples of inappropriate conduct and set out our process for identifying and investigating possible breaches of **[IFoA Assessment Regulations](https://www.actuaries.org.uk/studying/prepare-your-exams/assessment-regulations)** by inappropriate conduct.

The IFoA introduced open book exams in 2020 to support moving their examinations online to manage the pandemic crisis and allow candidates to continue their progress to qualification.

As part of the IFoA strategy we are continuing to deliver our examinations online in this open book environment. We are adapting our examination papers to allow for this and looking into ways technology can help support delivery of complex mathematical material.

We understand that for some candidates, concerns have grown around the possibility of identification of inappropriate conduct and in particular plagiarism with the move to online examinations. Whilst the IFoA takes inappropriate conduct seriously we do want to support you as you sit our examinations and many thousands of candidates continue to sit the examinations with no cause for concern. In response to queries received we have produced the following information to give you some guidance on what is acceptable and what to be aware of. This should be viewed along with the [Assessment Regulations](https://www.actuaries.org.uk/studying/prepare-your-exams/assessment-regulations) which have been updated to reflect this open book environment.

#### **What is inappropriate conduct?**

Inappropriate conduct is:

*Any action or attempted action that may result in a candidate or student of the IFoA gaining an unfair advantage during IFoA assessments, or any other part of the qualification process.* 

Inappropriate conduct in IFoA assessments includes (but not limited to):

#### **Plagiarism**

Plagiarism is the presentation of another person's work as your own. This means presenting another person's work without proper acknowledgement of the source (referencing material is allowed), whether intentionally or unintentionally.

Plagiarism can also include submitting your own previously assessed work. This is not acceptable even if referenced.

#### **Collusion**

Collusion is any unauthorised collaboration or communicating between candidates during assessments.

#### **Cheating**

Cheating is any attempt to obtain or to give assistance in an examination or assessment without acknowledging this occurred.

#### **Impersonation**

Impersonation usually involves getting someone else to assume your identity (pretend to be you) and sit your assessment, with intent to deceive or gain unfair advantage.

Impersonation also includes getting someone to produce work for you, which you knowingly submit as your own.

#### **Exam misconduct**

Exam misconduct includes, but not restricted to:

- Attempting to access the examination question paper before the examination has started
- Attempting to continue to write on the answer script after your allocated exam time has ended
- Sharing an examination question paper or answer script with other candidates during the examination period. As candidates may be sitting at different times the examination period covers the time from when the first candidates start the exam until the end time for the final candidates, including those with access arrangements.

To make sure you do not unintentionally breach regulations you should note that each IFoA assessment is sat by groups of candidates who start and finish at different times. Once your assessment is over you may want to discuss the exam with others, but you must not contact any other candidate until the assessment is over for all candidates, including those who have additional time.

- We investigate potential breaches of our Assessment regulations in the following ways:
- Reports from our exam Markers or Examiners.
- Whistle-blowers.
- Identify candidates colluding via email, WhatsApp's or social media platforms.
- Specialist plagiarism and collusion identification software.

To reassure candidates we are being fair and transparent, we will explain how the IFoA is using Turnitin® software to protect the integrity of our examinations and what happens when we begin a formal investigation.

#### **Turnitin®**

The IFoA runs our exam papers through Turnitin®. Turnitin® is [used by 98% of UK Universities,](https://www.turnitin.com/regions/uk/university) that identifies potential plagiarism and collusion between candidates. Many you will be familiar with Turnitin® from your time in Further or Higher Education. Turnitin® is a sector-leading piece of software that identifies potential plagiarism and collusion activity between exam candidates, using a publication database of thousands of publications, journals and academic writing, and over a billion archived web pages.

#### **First steps**

The first step involves uploading candidates' scripts into Turnitin® between five to ten days after your exam date. Turnitin® then produces a similarity report on each script we upload into the software. This similarity report shows the percentage of a script that matches an external source or another candidate's submission. If the candidate's script matches another source over a particular percentage, then the IFoA executive will begin a desk based script investigation. Around 1,200 candidate scripts are identified as needing review in each examination session.

We understand that having your script referred for review can be an anxious time, but we would like to reassure you that just because your script has been flagged for investigation for potential plagiarism or collusion activity by Turnitin®, it does not mean that you have breached our Assessment Regulations. The review/investigation process is designed to ensure that a human being is making an evaluation of any potential plagiarism or collusion as opposed to just the outputs from the Turnitin® report. Each script is evaluated to filter any similarities that are expected within candidates' scripts, or for acceptable levels of similarities to source material.

#### **Script investigation**

A trained member of the IFoA executive will evaluate each script flagged for investigation. Identifying plagiarism and collusion is an essential element of assuring the integrity of our examinations and maintaining the respected reputation of IFoA qualifications, as well as ensuring some candidates do not gain an unfair advantage over others.

#### **Investigating potential plagiarism**

So that IFoA does not penalize candidates who are correctly using source material within their script, when the IFoA executive are investigating potential plagiarism, we will consider the following:

- a. Is this an acceptable use of material from IFoA Core Reading, tuition provider material, or recommended reading for that subject, which the IFoA would expect to see in an exam script?
- b. What is the extent of material within the exam script that Turnitin® has identified?
- c. Did any of the material identified contain correct referencing?
- d. If the material is referenced correctly, does it make up the majority of a candidates answer without anything of their own words?

For example, we accept that there will be similarities to the IFoA's Core Reading or other tuition providers' material for certain definition or list-based questions. Answers of this type will not need to be referenced and will, in most cases, not be a cause of concern. However, the IFoA expects, even for definition based questions, that you should answer questions in your own words and avoid verbatim copy and paste from source material. Therefore, taking the criteria listed above into account, many scripts initially identified as having potential plagiarism will be dismissed without any formal action.

However, the IFoA executive may identify an answer that is not a candidate's own work, which we deem to potentially unacceptable. Within a candidate's script, we might identify entire question answers or whole parts of question answers taken directly from a source material. We may also identify multiple incidents of direct copy and paste that makes up the majority of a candidate's answer, even if it is correctly referenced. If the IFoA executive concludes there is potential evidence of plagiarism that falls outside of what the IFoA deem to be an acceptable volume of source material, a formal investigation with the exam candidate will then take place.

#### **Investigating potential candidate collusion**

We also use Turnitin® to identify similarities between candidates' scripts. In almost all of our exam papers, we expect to find some degree of similarity between candidates answering the same questions in similar ways and account for this in our investigation of candidate scripts. We recognize that two candidates providing a similar correct answer is not exam collusion and candidates should not be concerned. When investigating a script for potential collusion, the IFoA executive will firstly consider the extent of any identified similarities within a script; small matches to a large number of candidates is not an indication of collusion. Factors including; a large volume of similarities, uniqueness and unique incorrect answers are taken into account as the IFoA executive determine the possibility of similarities indicating potential collusion.

All cases of potential collusion have been identified by the IFoA executive will then go through an additional review by the Chief Examiner or a nominee. Our examiners are subject experts and will help determine the likelihood of whether any similarities identified are substantial or unique in nature.

Once the Chief examiner or nominee have completed the review of the Turnitin® report, they may determine there is nothing of concern and no further action will be taken. If the Chief Examiner or nominee concludes there is potential evidence of collusion, a formal investigation with the exam candidate will then take place.

#### **Investigation into a potential breach of the Assessment Regulations**

If the IFoA executive considers that there is sufficient evidence that a candidate has potentially breached IFoA Assessment Regulations, we will write to the candidate, in a letter that is sent via email, to inform them that they are under investigation for a possible breach of Assessment Regulations.

We will include the following information in the letter:

- 1. Why the IFoA is launching an investigation.
- 2. Which question answers in the candidate's exam paper have been identified as potential plagiarism or collusion.
- 3. We will invite the candidate to provide any information they feel relevant to the investigation and let them know when they need to provide it.
- 4. The candidate will receive a copy of the Turnitin® report to support them when preparing a response.
- 5. An estimated timeline for when the investigation will be concluded.

Any candidate under investigation has the right to provide any evidence they deem suitable and ask for further clarification on the alleged breaches of the Assessment Regulations.

The IFoA will provide a deadline to each candidate to respond and provide any evidence they feel relevant. This is often around two weeks from candidate receiving their initial letter. The IFoA will aim to inform candidates they are under investigation prior to the release of the examination results, and conclude the formal investigation in advance of examination bookings opening for the next session.

#### **Why does the investigation take as long as it does?**

We appreciate that being under investigation for a potential breach of the Assessment Regulations is a stressful experience for candidates and they will want to know the outcome as soon as possible. We work hard to balance concluding an investigation in as short a time as possible for the candidate, while ensuring the investigation is fair and thorough. We aim to conclude investigations and notify candidates of the outcome before the publication of the session's exam results. However, we often investigate over 1,200 scripts each exam session, which takes a considerable amount of time, which means, unfortunately, occasionally we are unable to inform candidates of the outcome of an investigation before the release of exam results.

#### **Consideration by the Board of Examiners**

After the deadline has passed for the candidate to respond, all evidence is then prepared for consideration and determination by the Board of Examiners.

As set out in the Assessment Regulations, a subcommittee of the Board of Examiners will be established. This subcommittee is known as the Investigation Panel. The panel will review every case referred to them by the IFoA executive alongside any response or evidence provided by the candidate. The Investigation Panel will examine all the evidence, then conclude whether a breach of IFoA Assessment Regulations has occurred.

If the panel determines the candidate has not breached IFoA Assessment regulations, the candidate will have their assessment mark confirmed and a finding of no inappropriate conduct confirmed.

If the panel concludes that a candidate has breached IFoA assessment regulations, they can make the following determinations depending on the severity of individual case:

- I. The candidate will have their assessment mark confirmed and receive a formal warning.
- II. The candidate will receive a zero mark for that assessment.
- III. The candidate will be disqualified from that attempt.
- IV. The candidate will be disqualified from sitting further assessment for a finite and reasoned period of time. Depending on the severity of the breach, it may be for the following periods:
	- o 6 months
	- o 12 months
	- o 18 months
	- o 24 months
- V. The circumstances will be referred for investigation under the IFoA formal disciplinary procedures. In this situation, the candidate will be disqualified from sitting further assessments until any professional disciplinary investigation is concluded.
- VI. Any other proportionate measures deemed appropriate, for example, having to retake the Stage 1 Professionalism course, or being ineligible to apply for any exemptions for any exams sat and passed with other awarding bodies during the same disqualification period.

Once the Investigation Panel has reviewed each case, they will come to a conclusion and make a determination of which outcomes list above should apply. We will contact candidates with formal notification with a letter, sent via email, detailing of the conclusion of the investigation, including any outcomes applied. Candidates will also be provided with information on how to appeal the decision, if appropriate.

We understand how important it is to candidates, employers and the public, that we operate a rigorous process for ensuring the integrity of our examinations. We want to reassure you that we take considered, appropriate action to protect the integrity and reputation of our exams and qualification and ensure no individual gains an unfair advantage over other candidates sitting our exams.